# **1 BAB III**

# **PERANCANGAN SISTEM**

Metode Pelaksanaan yang dilakukan pada penulisan ini terdiri dari beberapa tahap. Tahapan tersebut terdiri dari:

- 1. Tahap Perancangan Alat
- 2. Tahap Perancangan Perangkat Lunak
- 3. Tahap Pengujian Sistem
- 4. Analisis Data

Untuk tahap pengujian dan Analisis Data dapat dilihat pada **Error! Reference source not found.**.

# **3.1 Tahap Perancangan Alat**

Pada tahap perancangan ini terdapat beberapa tahapan yaitu tahap perancagan desain sistem dan tahapan tahapan perancangan perangkat lunak.

Untuk perancangan desain sistem dengan merancang dari diagram Bloknya yang dapat dilihat pada [Gambar 1.1:](#page-0-0)

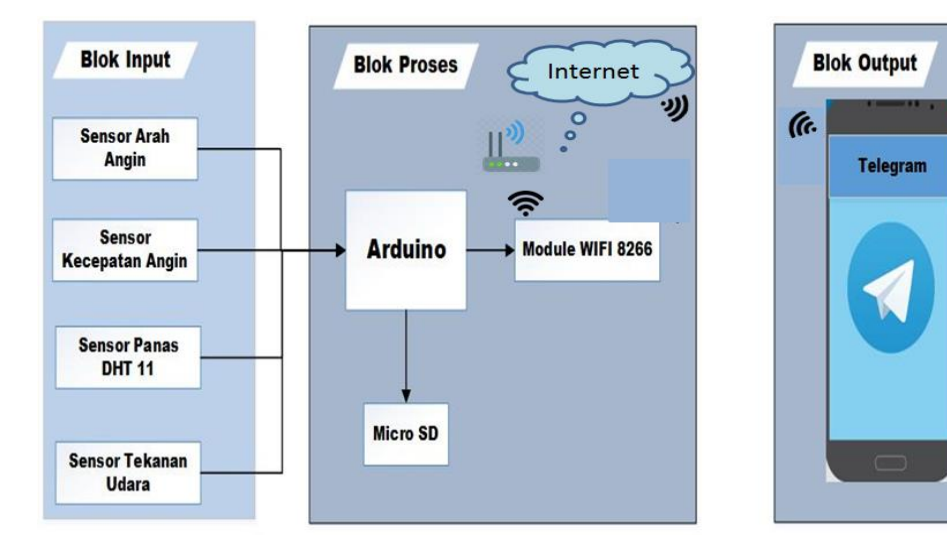

<span id="page-0-0"></span>Gambar 1.1 Diagram Blok

Dari [Gambar 1.1](#page-0-0) menunjukan diagram blok perancangan sistem yang dijelaskan sebagai berikut:

- 1. Sensor suhu mengunakan DHT 11 untuk mendeteksi perubahan suhu yang terjadi.
- 2. Untuk pembacaan arah angin menngunakan 8 sensor magnet sehingga data yang didapat 8bit.
- 3. Untuk Mengukur kecepatan angin menggunakan sensor anemometer dimana sinyal keluaran berupa sinyal digital.
- 4. Dan sensor BMP180 untuk mengukur tekanan udara. Dimana pengukurannya dengan menghiutng suhu dan ketinggian pada satu tempat. Sehingga menghasilkan tekanan udara relative.
- 5. Sinyal-sinyal listrik dari masing-masing sensor akan diolah oleh mikrokontroler arduino uno untuk menjadi data cuaca.
- 6. Data-data cuaca tersebut akan direkam ke micro SD.
- 7. Kemudian data-data cuaca tersebut akan dikirm melalui media module wifi ESP8266 yang terhubung dengan router, dimana router tersebut terhubung ke internet.
- 8. Lalu data cuaca tersebut akan ditampilkan ke aplikasi telegram dengan menggunakan *bot token telegram*. Yang mana pengguna dapat meminta data cuaca yang ingin ditampilkan ke telegram. Data yang dikirim tersebut berupa pesan-pesan teks.

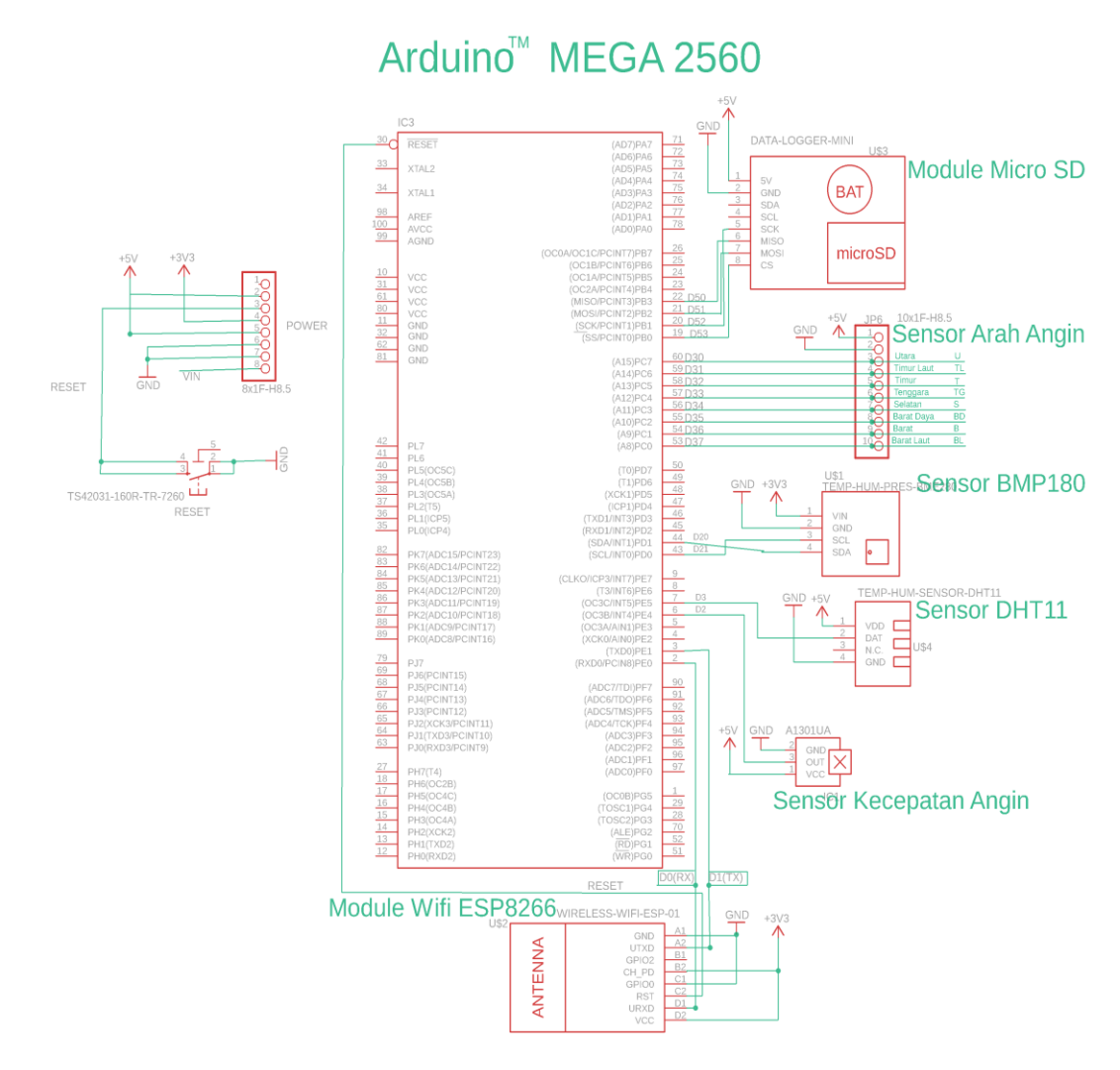

Gambar 1.2 Rankaian keseluruhan sistem

# **3.1.1 Perancangan Sensor Kecepatan Angin**

Pada perancangan sensor kecepatan angin menggunakan sensor optocoupler dan piringan yang mempunyai 22 celah untuk menghasilkan pulsa. Untuk mendapatkan pulsa tersebut akan dikoneksikan ke arduino mega 2560 seperti pada [Gambar 1.3.](#page-3-0)

Dimana sensor kecepatan angin memiliki 3 pin.

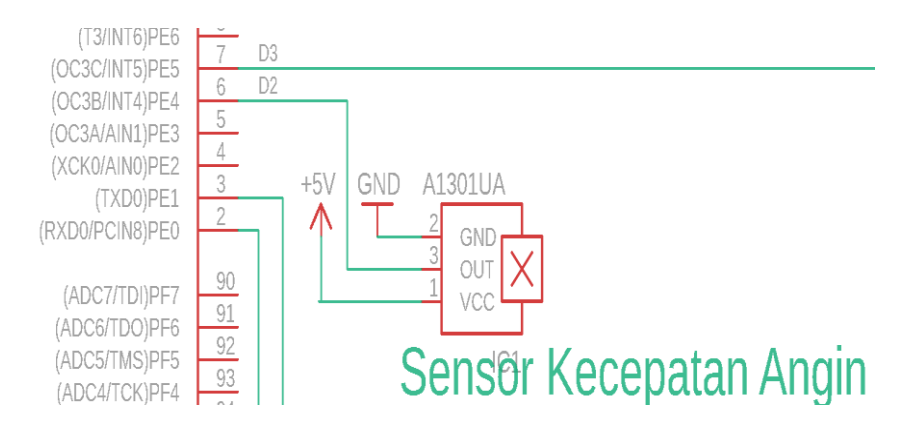

Gambar 1.3 koneksi sensor keceptan angin

<span id="page-3-0"></span>Pin hitam dikoneksi ke ground dan pin merah akan dikoneksikan ke VCC 5V arduino. Untuk pin inputnya akan dikoneksikan ke pin 2 arduino mega 2560.

#### **3.1.2 Perancangan Sensor Arah Angin**

Pada perancangan arah angin ada 8 IC 3144 yang merupakan sensor magnet, dimana tata letak masin-masing IC tersebut mengikuti arah mata angin dan memiliki jarak tiap-tiap IC 3 cm. Sensor tersebut akan mendeteksi magnet diameter 1 cm, dan jika berada di tengah akan mendeteksi sebelumnya. 0º(Utara), 45º(Timur Laut), 90º(Timur), 135º(Tengara), 180º(Selatan), 225º(Barat Daya), 275º(Barat), 315º(Barat Laut) dapat dilihat pada [Gambar 1.4.](#page-4-0)

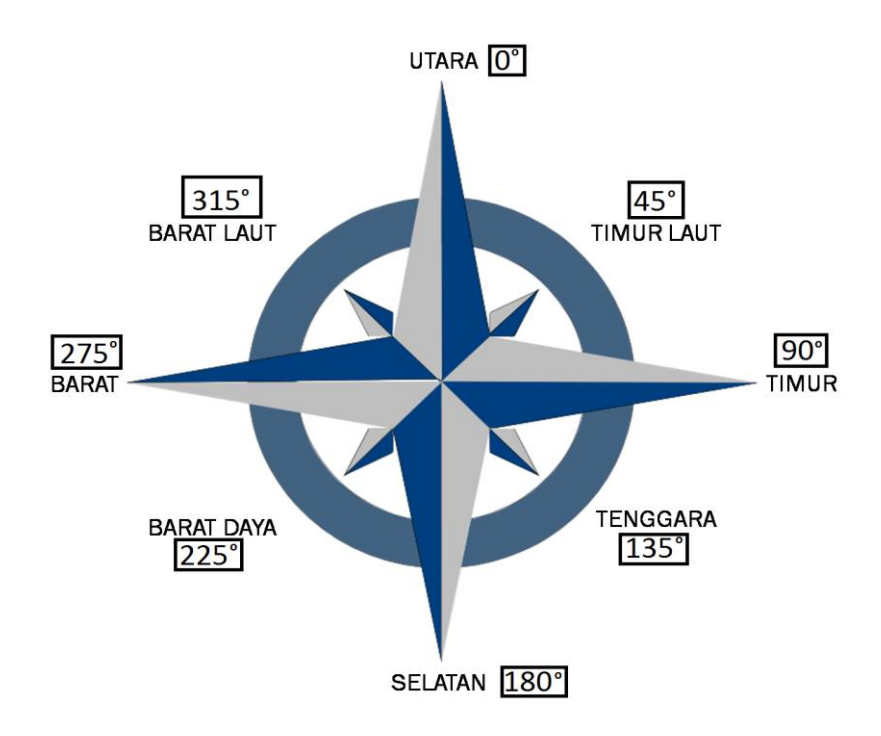

Gambar 1.4 Arah mata angin

<span id="page-4-0"></span>Untuk perancangan koneksi arduino mega 2560 dengan sensor arah angin dapat dilihat pada [Gambar 1.5.](#page-4-1)

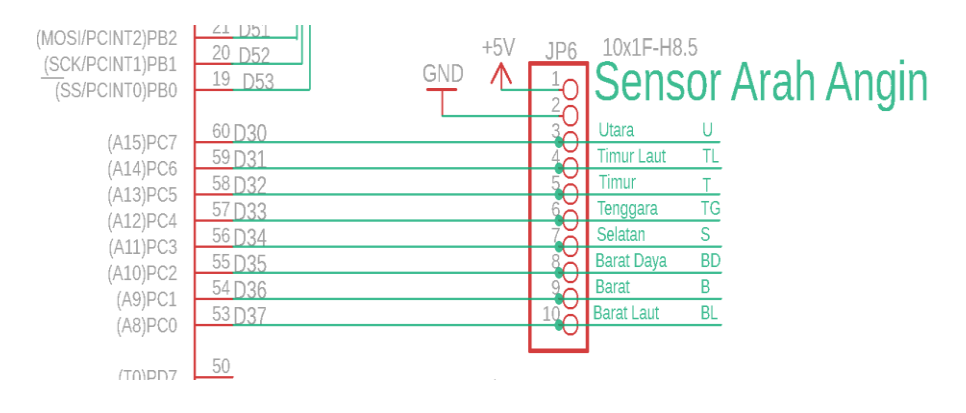

Gambar 1.5 Koneksi sensor arah angin

## <span id="page-4-1"></span>**3.1.3 Perancangan Sensor DHT11**

Pada sensor pengukuran suhu dan kelembapan ini, sensor yang biasa digunakan untuk pengukuran suhu dan kelembapan seri DHT-XX yaitu senor DHT-11. Pin VCC dikoneksikan ke tegangan 5V, pin out dikoneksikan ke pin 23 dan pin GND dikoneksikan ke GND arduino mega seperti pada [Gambar 1.6.](#page-5-0)

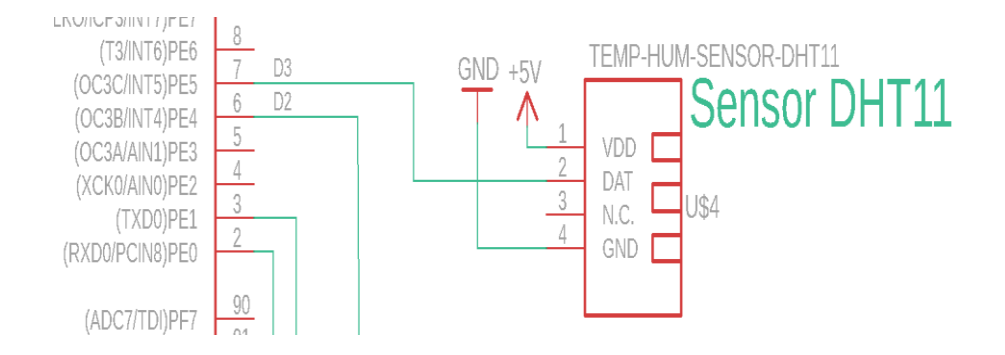

Gambar 1.6 koneksi sensor DHT-11

#### <span id="page-5-0"></span>**3.1.4 Perancangan Sensor BMP180**

Sensor tekanan udara yang digunakan adalah sensor BMP-180 dan merupakan pengembangan sensor BMP-085. Berdasarkan datasheet sensor ini memliki antarmuka I2C menggunakan 2 kabel SDA(Serial Data) dan SCL(Serial Clock). Perancangan alatnya VCC dihubungkan ke tegangan 3.3V, Pin SDA dan SCL masing-masing dikoneksikan ke pin20(SDA) dan pin(SCL) dan GND ke GND arduino mega seperti pada [Gambar 1.7.](#page-5-1)

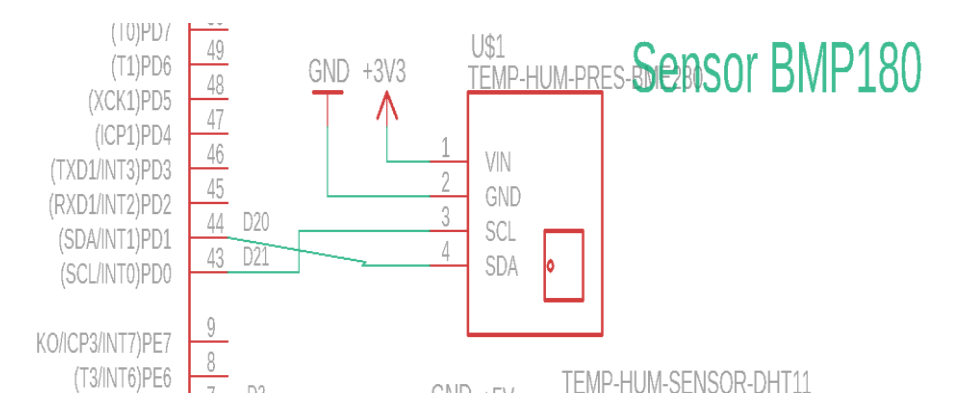

<span id="page-5-1"></span>Gambar 1.7 koneksi sensor BMP180

## **3.1.5 Perancangan Module micro SD**

Module Micro SD adalah Database dari sistem perancangan alat ini dimana berfungsi menyimpan data-data sensor yang berformat .txt. perancangan tersebut dapat dilihat Pada [Gambar 1.9](#page-7-0) perancangan Module Micro SD dengan arduino mega 2560.

Dimana detail pin module micro SD dilihat [Gambar 1.8](#page-6-0) .

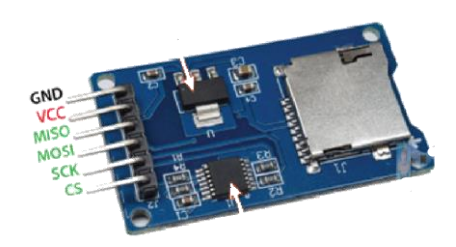

Gambar 1.8 Pin module micro SD

<span id="page-6-0"></span>VCC dikoneksikan ke tegangan 5V, pin MISO ke pin 50, pin MOSI ke pin 51, pin SCK ke pin 52, pin CS ke Pin 53 dan GND dikoneksikan ke GND arduino mega, yang dapat dilihat pada [Tabel 1.1.](#page-6-1)

<span id="page-6-1"></span>

| Nomor          | Module<br>micro SD | Pin<br>Arduino | Keterangan                                                                 |
|----------------|--------------------|----------------|----------------------------------------------------------------------------|
| 1              | <b>VCC</b>         | Pin 5V         | Memberikan tegangan 5 V untuk module<br>micro SD.                          |
| $\overline{2}$ | <b>GND</b>         | Pin GND        | Sebagai jalur Ground.                                                      |
| 3              | <b>MISO</b>        | Pin 50         | MISO digunakan pada SPI, dimana data di<br>transfer dari Slave ke master.  |
| 4              | <b>MOSI</b>        | Pin 51         | MOSI di gunakan pada SPI, dimana data di<br>transfer dari Master Ke Slave. |
| 5              | <b>SCK</b>         | Pin $52$       | SCK berfungsi untuk menseting Clock dari<br>master ke slave.               |
| 6              | CS                 | Pin $53$       | Chip untuk memilih sinyal pin.                                             |

Tabel 1.1 micro SD ke arduino mega 2560

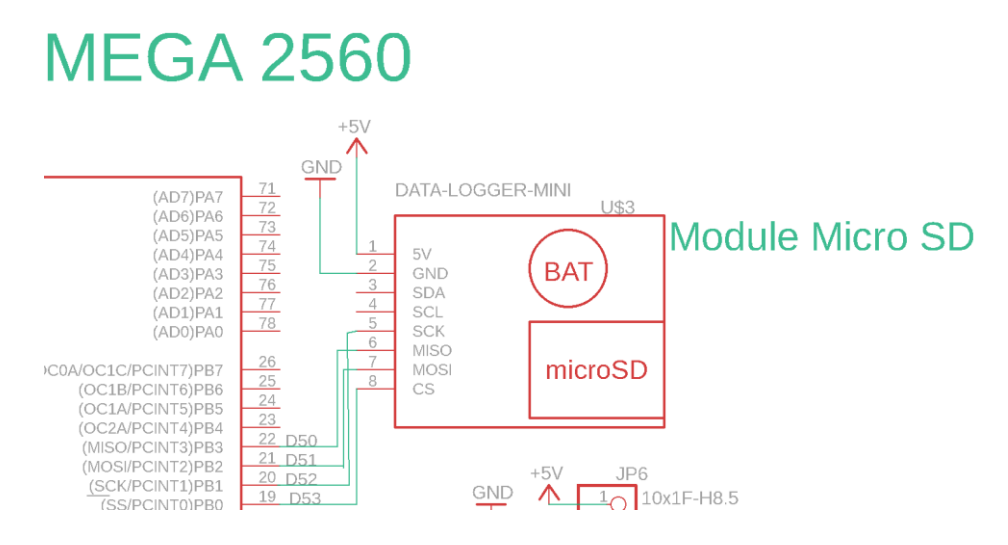

Gambar 1.9 Koneksi module micro SD

#### <span id="page-7-0"></span>**3.1.6 Perancangan Module Wifi ESP8266**

Pada perancangan module wifi sistem menggunakan module wifi ESP8266. Module wifi membutuhkan tegangan 3.3V yang dapat mengirim data ke telegram yang dapat diakses melalui smarthphone. Pin Tx dihubungkan ke *commucation digital* arduino mega pada pin 18 dan pin Rx dihubungkan ke *communication digital* arduino mega pada pin 19. Untuk koneksi ke arduino dapat dilihat pada [Gambar 1.10](#page-8-0) dan untuk mengetahui detail pin module wifi ESP8266 dapat dilihat pada **Error! Reference source not found.** dan untuk keterangan lebih detail dapat dilihat pada [Tabel 1.2.](#page-7-1)

<span id="page-7-1"></span>

| Nomor | <b>ESP8266</b> | Pin<br>Arduino | Keterangan                           |
|-------|----------------|----------------|--------------------------------------|
|       | <b>VCC</b>     | Pin $3.3V$     | Memberikan tegangan esp8266 3.3 Volt |
|       | <b>GND</b>     | Pin GND        | Terhubung ke jalur ground            |
| 3     | RX             | Pin RX         | Sebagai menerima data serial TTL     |

Tabel 1.2 ESP8266 ke arduino mega 2560

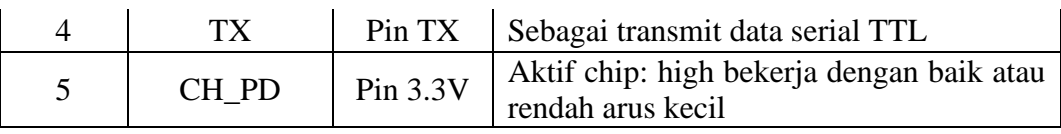

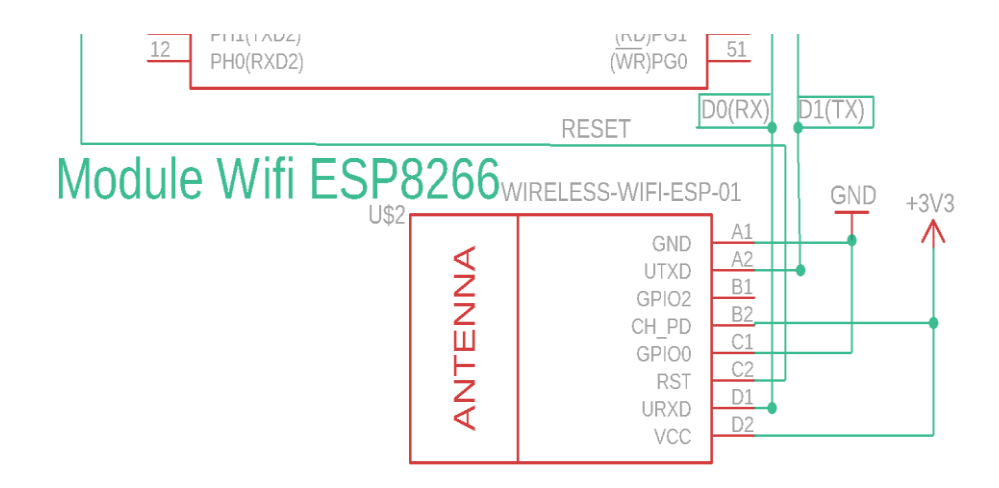

Gambar 1.10 koneksi module wifi ESP8266

# <span id="page-8-0"></span>**3.2 Perancangan Perankat Lunak**

Tahap perancangan Perangkat lunak meliputi pembuatan program untuk mengeksekusi rancangan hardware yang telah dibuat. Digaram alir dapat dilihat pada [Gambar 1.11:](#page-9-0)

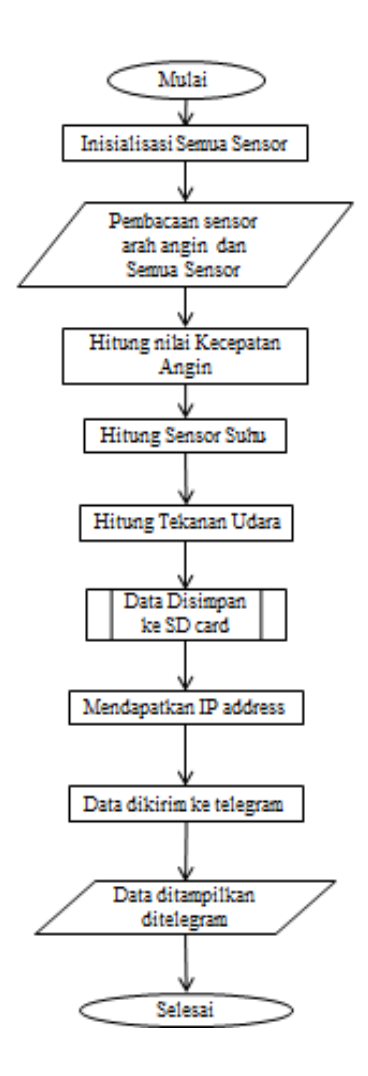

Gambar 1.11 Diagram alir keseluruhan sistem

<span id="page-9-0"></span>Dari [Gambar 1.11](#page-9-0) Menunjukkan diagram alir keseluruhan proses pemrograman. Setelah mulai program akan melakukan inisialisasi terhadap port-port mikrokonroler arduino, yang digunakan unuk proses bekerjanya alat. Kemudian program akan membaca semua sensor yang beropersai. Setelah data didapatkan, data tersebut diporgram untuk disimpan ke database di Micro SD. Kemudian pemrograman akan mengoperasikan modul ESP8266 agar mendapatkan IP router. Dimana untuk proses pengiriman yang terkoneksikan ke router terhubung ke internet. Dan selanjutnya mengirim data cuaca ke smarthphone aplikasi

telegram dimana untuk login harus memiliki ID dan Password yang kemudian akan ditampilkan data cuaca tersebut berupa pesan-pesan teks.

#### **3.2.1 Subrutin Kecepatan Angin**

Pada pemrograman Arduino Ide anemometer agar terbaca, menginisialisasi *pin digital* arduino mega 2560 yang digunakan pin 2 dapat dituliskan seperti berikut "#define windPin 2", selanjutnya pembacaan sensor dan menghitung data yang masuk, kemudian data dapat dikirim. Diagram alir dapat dilihat pada [Gambar 1.12.](#page-10-0)

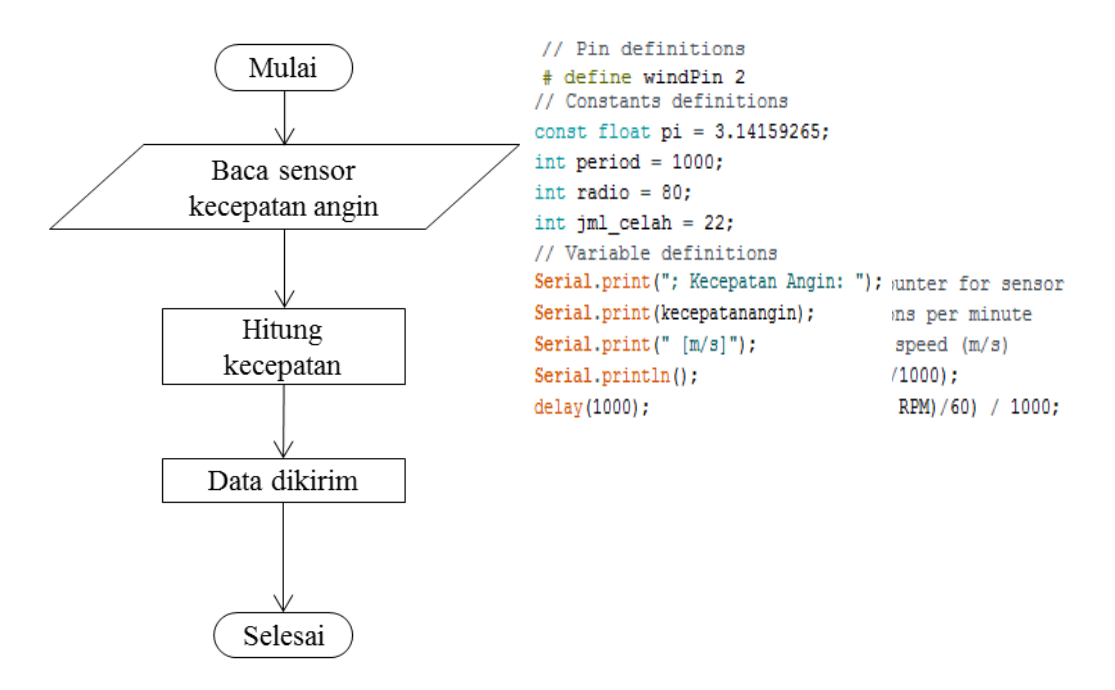

Gambar 1.12 Diagram kecepatan angin

## <span id="page-10-0"></span>**3.2.2 Subrutin Sensor Arah Angin**

Pemrograman sensor arah angin pada arduino IDE agar terbaca, menginisialisasi *pin digital* arduino mega 2560, dimana pin-pin digital yang digunakan dapat dilihat [Gambar 1.13.](#page-11-0)

|                       | const int utara = $30$ ;    |
|-----------------------|-----------------------------|
| const int $t1 = 31$ ; |                             |
|                       | const int timur = $32$ ;    |
|                       | const int tenggara = $33$ ; |
|                       | const int selatan = $34$ ;  |
| const int $bd = 35$ ; |                             |
|                       | const int barat = $36$ ;    |
| const int $bl = 37$ ; |                             |
|                       |                             |

Gambar 1.13 Pin digital sensor arah angin

<span id="page-11-0"></span>Selanjutnya pembacaan sensor, jika berlogika High pada salah satu pin yang terhubung kemudian data arah angin dapat dikirim. Diagram alir dapat dilihat pada [Gambar 1.14.](#page-11-1) pinMode(utara, INPUT PULLUP); pinMode(t1, INPUT PULLUP); pinMode(timur, INPUT PULLUP); pinMode(tenggara, INPUT\_PULLUP); Mulai pinMode(selatan, INPUT PULLUP); pinMode(bd, INPUT\_PULLUP); pinMode(barat, INPUT\_PULLUP); pinMode(bl, INPUT\_PULLUP); Baca sensor arah if(digitalRead(utara) == LOW) {Serial.println("ARAH ANGIN : UTARA"); } angin else if(digitalRead(tl) == LOW) {Serial.println("ARAH ANGIN : TIMUR LAUT"); } else if(digitalRead(timur) == LOW) {Serial.println("ARAH ANGIN : TIMUR"); } else if(digitalRead(tenggara) == LOW) {Serial.println("ARAH ANGIN : TENGGARA"); } Data dikirim else if(digitalRead(selatan) == LOW) {Serial.println("ARAH ANGIN : SELATAN"); } else if(digitalRead(bd) == LOW) {Serial.println("ARAH ANGIN : BARAT DAYA"); } else if (digitalRead(barat) == LOW) {Serial.println("ARAH ANGIN : BARAT"); } else if(digitalRead(b1) == LOW) {Serial.println("ARAH ANGIN : BARAT LAUT"); } Selesai delay(100);

Gambar 1.14 Diagram alir sensor arah angin

### <span id="page-11-1"></span>**3.2.3 Subrutin Sensor DHT11**

Diagram alir program ini dapat dilihat pada [Gambar 1.15](#page-12-0) mulai dengan proses inisialisasi. Untuk menggunakan sensor DHT-11 dibutuhkan *library* "DHT.h". inisialisasi berikutnya menentukan *pin digital* yang digunakan, dimana menggunakan *pin digital* 3, dapat dituliskan berikut ini "  $\frac{d}{dx}$  +  $\frac{d}{dx}$  DHTPIN = 3 ", inisialisasi selanjutnya dengan menentukan jenis DHT yang digunakan dimana menggunakan DHT11 sehingga dituliskan berikut "#define DHTTYPE DHT11 " dan yang terakhir "DHT dht(DHTPIN, DHTTYPE);"

Setelah proses inisialisasi selesai berikutnya pembacaan sensor. Apabila pembacaan sensor gagal maka proses akan berhenti bekerja, jika berhasil maka selanjutnya pembacaan variabel, dimana penulisannya berikut ini "float t = dht.readTemperature( )*;*" untuk pembacaan suhu dan "float h = dht.readHumidity()*;*" untuk pembacaan kelembaban. Setelah proses pembacaan berhasil selanjutnya ditampilkan data sensor DHT 11 suhu dan kelembaban.

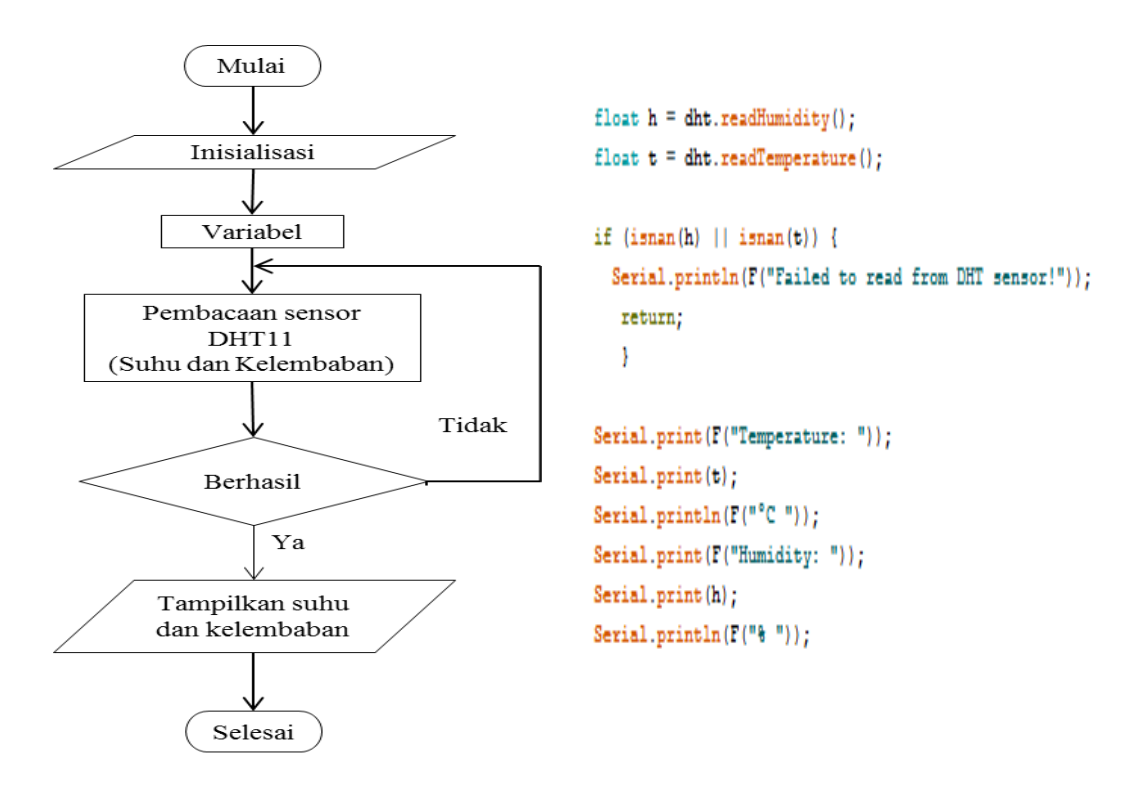

<span id="page-12-0"></span>Gambar 1.15 Diagram alir sensor DHT11

#### **3.2.4 Subrutin Sensor BMP180**

Diagram alir program ini dapat dilihat pada [Gambar 1.16](#page-14-0) yang mulai dengan inisialisasi, untuk menggunakan sensor BMP180 dibutuhkan *library "*#include <SFE\_BMP180.h>" dan pin yang digunakan *pin TWI* (*Twin Wire Interface*) yang terdiri dari *pin SCL* dan *pin SDA*. Untuk menggunakan pin tersebut dibutuhkan *library* "#include <Wire.h> ". Selanjutnya menginisialisasi memberikan objek dari sensor dengan cara "SFE\_BMP180 pressure *;* " Inisialisasi berikutnya dengan menentukkan dengan menentukkan ketinggian tempat agar dapat digunakan, dimana daerah saat ini daerah Coblong, Bandung memiliki ketinggian 792 meter dari permukaan laut, sehingga dapat dituliskan seperti berikut ini "#define ALTITUDE 792".

Setelah inisialisasi pada sensor selesai, dapat memulai tahap berikutnya yaitu pembacaan sensor. Jika koneksi sensor gagal maka akan berhenti bekerja, dan jika berhasil maka dilanjutkan dengan proses pembacaan sensor suhu dan tekanan udara absolut. Kemudian menghitung suhu dan tekanan udara absolut, dilajutkan dengan menghitung ketinggian tempat, yang sudah dideklarisikan pada tahap inisialisasi. Kemudian memulai perhitungan apabila berhasil hasil data dapat ditampilkan.

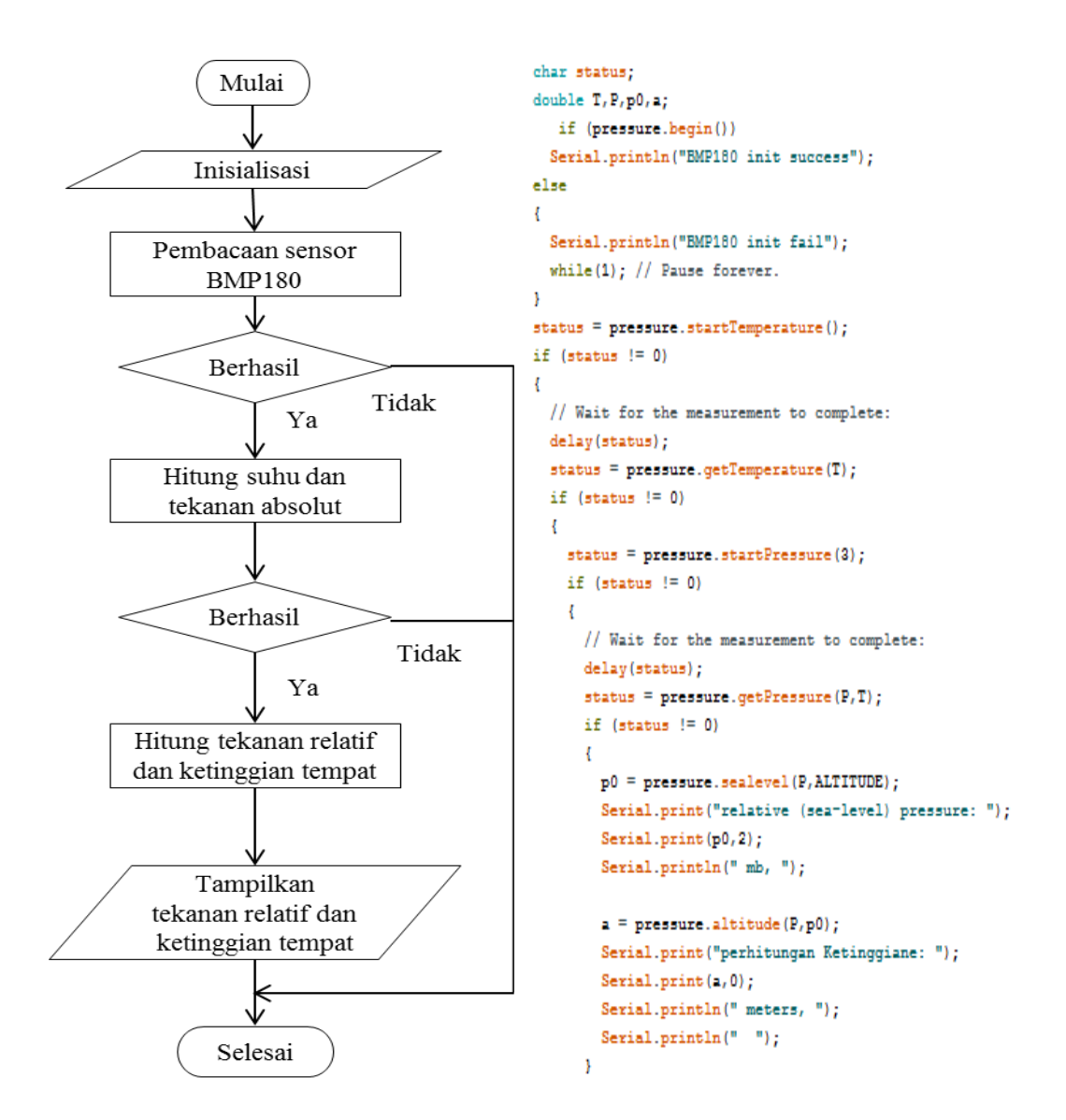

Gambar 1.16 Diagram alir sensor BMP180

#### <span id="page-14-0"></span>**3.2.5 Subrutin Module Micro SD**

Diagram Alir program ini dapat dilihat pada [Gambar 1.17.](#page-15-0) memulai program dengan inisialisasi module micro SD yang membutuhkan *library "#include <SD.h>"* selanjutnya inisialisasi untuk pin-pin pada module micro SD dimana yang termasuk pada pin tersebut yaitu pin MISO, pin MOSI dan pin SCK dengan menggunakan *library "#include <SPI.h>"* library SPI. Kemudian inisialisasi pin yang membaca

dan menulis pada micro SD yaitu dengan inisialisasi pin 53 yang dituliskan *"const int chipSelect = 53;* " dan *"File Datafile; "*.

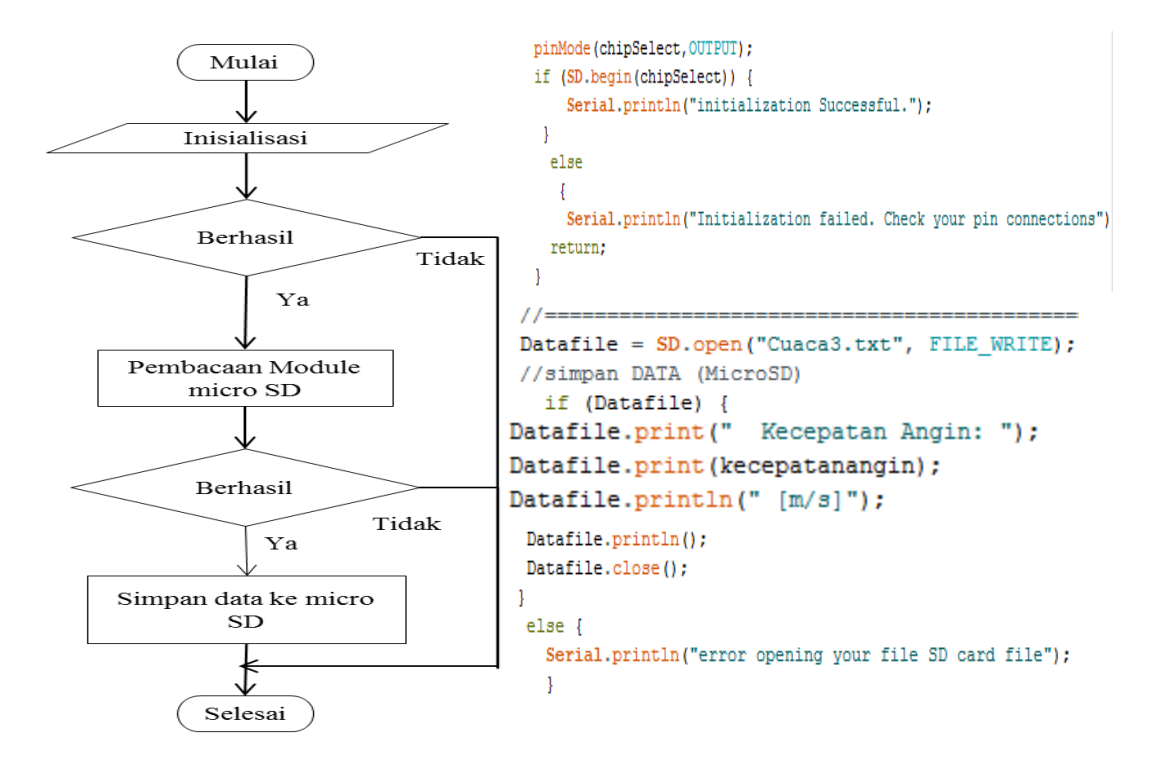

Gambar 1.17 Diagram alir module micro SD

## <span id="page-15-0"></span>**3.2.6 Tampilan User Telegram**

Untuk tampilan data-data cuaca bisa ditampilkan ke telegram dengan username telegram yaitu *@DataCuaca\_Bot*. Username tersebut dapat diakses dengan device masing-masing pengguna, PC ataupun Smartphone. Hasil data cuaca yang bisa ditampilkan dapat dilihat [Gambar 1.18.](#page-16-0)

<span id="page-16-0"></span>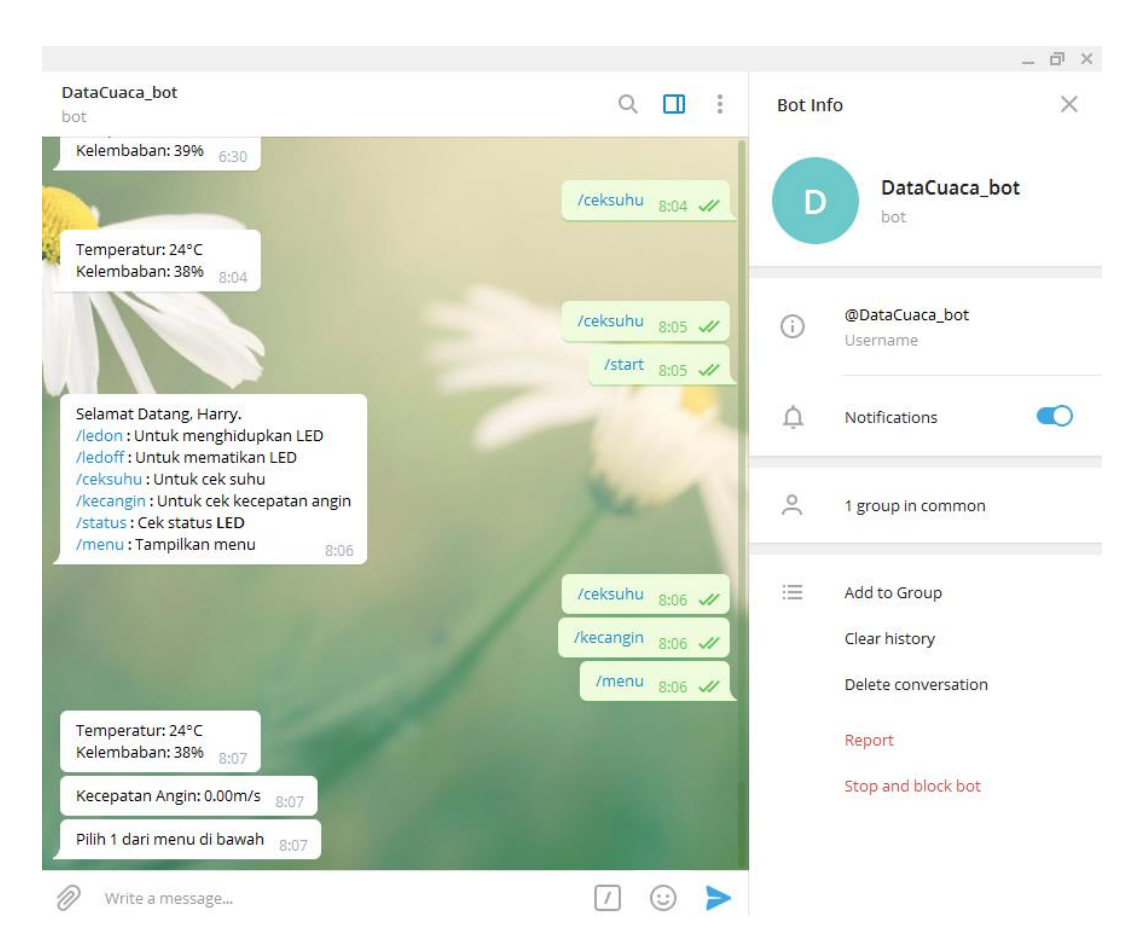

Gambar 1.18 Hasil tampilan Telegram